## גישה לטקסט מלא מחוץ לקמפוס

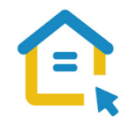

משאבי הספרייה האלקטרוניים - מאגרי מידע, כתבי עת, ספרים ותדפיסים, נגישים ברובם אך ורק למשתמשי אוניברסיטת תל-אביב ואינם נגישים לקהל הרחב. להתחברות למשאבים אלה ולקבלת גישה לטקסט מלא מחוץ לקמפוס האוניברסיטה יש לבצע הגדרות Proxy במחשבכם. הגדרות אלה הנן חד פעמיות וישמשו אתכם במהלך לימודיכם.

## הגדרות Proxy בדפדפן Chrome – גרסה חדשה :

- בסמוך לשורת כתובת ה URL חפשו את הסימן המוביל להגדרות הדפדפן ולחצו עליו.
	- חפשו בשורת החיפוש **Proxy**.
- לחצו על **פתיחת הגדרות שרת ה- Proxy של המחשב – settings proxy s'computer your Open**.
- בחלון שנפתח הזיזו את המתג **אתר הגדרות באופן אוטומטי - settings detect Automatically** למצב **לא פעיל OFF**.
	- הזיזו את המתג **השתמש ב-Script התקנה script setup Use** למצב **פעיל ON**
		- הקלידו בשורת כתובת **Script - Address Script**:

https://www.tau.ac.il/remote.pac

▪ לחצו על **שמור - Save**.

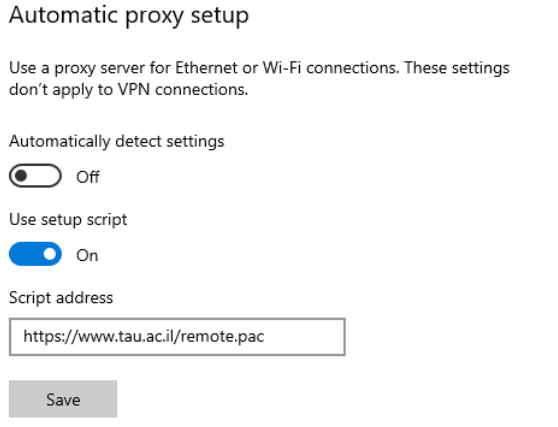

▪ סגרו את הדפדפן, פתחו אותו שוב והיכנסו לאתר הספרייה.

עם הכניסה לאתר הספרייה או עם פתיחת טקסט מלא, תופיע חלונית הזדהות בה תקלידו את שם המשתמש

והסיסמה האוניברסיטאיים שלכם.

**בכל בעיה, יש לפנות למוקד התמיכה של האגף למחשוב וטכנולוגיות מידע באוניברסיטת תל אביב טלפון: 03-6408888**